## Paper handling

- Maintenance
- Troubleshooting
- Administration
- Index

## In tray 1

**1** Extend the rear paper support until you hear a click.

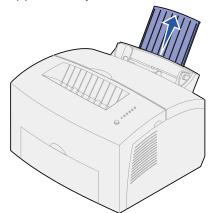

2 Flex the sheets back and forth to loosen them, then fan them.

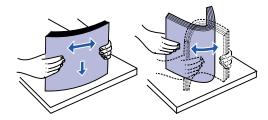

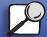

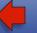

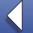

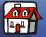

- Paper handling
- Maintenance
- Troubleshooting
- Administration
- Index

**3** If loading letterhead paper, insert letterhead with the top of the page pointing down, facing you.

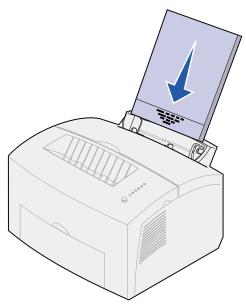

**Note:** Preprinted papers such as letterhead must be able to withstand temperatures up to 200°C (392°F) without melting or releasing hazardous emissions.

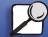

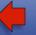

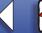

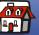

- Printing
- Paper handling
- Maintenance
- Troubleshooting
- Administration
- Index

4 Slide the paper guides against the edges of the paper.

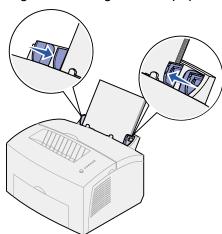

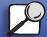

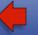

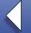

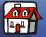

- Paper handling
- Maintenance
- Troubleshooting
- Administration
- Index

**5** Extend the front paper support on the paper output bin until you hear a click. If you are printing on legal-sized paper, completely extend the front paper support.

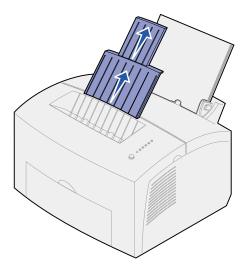

- 6 Select the paper size and type from your software application.
- **7** Start your print job.

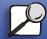

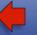

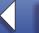

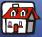

- Paper handling
- Maintenance
- Troubleshooting
- Administration
- Index

#### In the manual feed

Use the manual feed to print one sheet of paper at a time.

1 Extend the front paper support on the paper output bin until you hear a click.

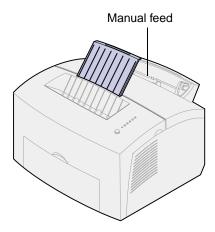

**2** If loading letterhead paper, insert one sheet of letterhead with the top of the page pointing down, facing you.

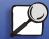

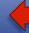

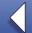

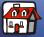

- Paper handling
- Maintenance
- Troubleshooting
- Administration
- Index

**3** Slide the paper guides flush against the edges of the paper.

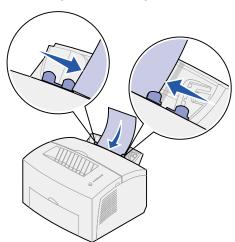

- **4** Select the paper size and type from your software application.
- **5** Start your print job.
- **6** Briefly (approximately one second) push the operator panel button to start printing.

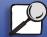

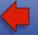

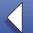

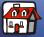

Paper handling

Maintenance

Troubleshooting

Administration

Index

**7** When the Load Paper light blinks and the Press Button light comes on, place another sheet in the manual feed.

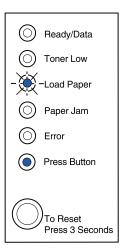

8 Push the operator panel button.

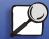

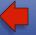

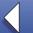

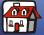

- Paper handling
- Maintenance
- Troubleshooting
- Administration
- Index

# In the optional tray 2

1 Grasp the tabs on either side of the tray and pull it completely out of the printer

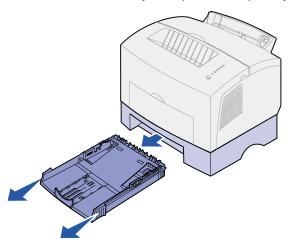

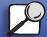

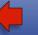

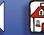

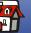

Paper handling

Maintenance

Troubleshooting

Administration

Index

2 Before loading paper, push down on the metal plate until it locks into plac

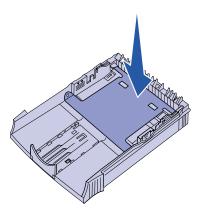

**3** If loading A4 or legal sized paper, extend the paper support.

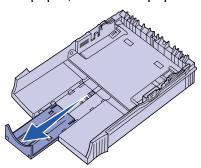

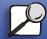

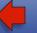

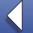

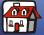

- Paper handling
- Maintenance
- Troubleshooting
- Administration
- Index

4 Flex the sheets back and forth to loosen them, then fan them.

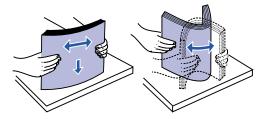

**5** If loading letterhead paper, insert letterhead face down with the top of the page entering the printer first.

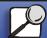

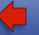

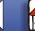

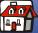

- Printing
- Paper handling
- Maintenance
- **Troubleshooting**
- Administration
- Index

**6** Do not exceed the stack height indicator; overfilling the tray may cause paper jams.

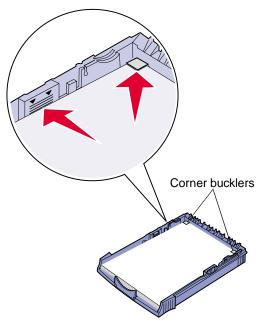

- Make sure the paper is under both corner bucklers and lying flat in the tray.
- Slide the paper guides flush against the edges of the media.
- Reinstall the tray firmly into the printer.

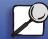

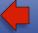

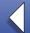

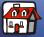

Paper handling

Maintenance

Troubleshooting

Administration

Index

If the tray is not pushed all the way in, the paper may not feed properly.

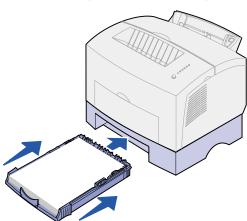

- **10** Select the paper size from your software application.
- **11** Start your print job.

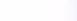

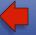

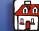

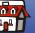

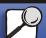